# **ECTACO® Partner® EGR530T**

## **Englisch**Ù**deutsch**Ù**russisches sprechendes elektronisches Wörterbuch und Sprachführer**

**BENUTZERHANDBUCH** 

Ectaco, Inc. übernimmt keine Haftung für Schäden, die durch Benutzung des vorliegenden Benutzerhandbuchs entstehen können.

Ectaco, Inc. übernimmt keine Haftung für Schäden oder Klagen von Dritten, die durch Benutzung dieses Produkts entstehen mögen.

Ectaco, Inc. übernimmt keine Verantwortung für Schäden, die durch Datenverlust aufgrund von Fehlfunktion, Reparatur oder Batterienaustausch entstehen können. Bitte machen Sie Sicherungskopien aller wichtiger Daten auf anderen Datenträgern, um einen Datenverlust zu vermeiden.

Der Inhalt dieses Benutzerhandbuchs kann ohne Benachrichtigung geändert werden.

Kein Teil des Benutzerhandbuchs darf ohne eine ausdrückliche Genehmigung von Ectaco, Inc. kopiert, gespeichert, oder in irgendeiner Form (elektronisch, mechanisch, durch Photokopie oder anderweitig) vervielfältigt bzw. übertragen werden.

Partner® ist ein eingetragenes Warenzeichen von ECTACO, Inc., NY, USA

© 1990–2009 ECTACO, Inc., New York, USA.

Alle Rechte vorbehalten.

## **FCC-Deklaration**

Dieses Gerät entspricht Teil 15 der FCC-Vorschriften. Es darf unter den folgenden beiden Bedingungen betrieben werden: (1) Dieses Gerät darf keine nachteiligen Interferenzen verursachen. (2) Dieses Gerät muss alle empfangenen Interferenzen annehmen, einschließlich solcher Interferenzen, die zu Funktionsstörungen führen können.

**Warnung:** Änderungen und Modifikationen an diesem Gerät, die nicht ausdrücklich von der für die Einhaltung der FCC-Vorschriften verantwortlichen Stelle genehmigt sind, können zum Erlöschen der Betriebserlaubnis führen.

**Hinweis:** Dieses Gerät wurde getestet und erfüllt die Bestimmungen für digitale Geräte der Klasse B gemäß Teil 15 der FCC-Vorschriften. Diese Bestimmungen sollen für einen angemessenen Schutz gegen nachteilige Interferenzen beim Betrieb in Wohngegenden sorgen. Dieses Gerät kann hochfrequente Energie erzeugen, verwenden und ausstrahlen. Wenn es nicht gemäß den Anweisungen benutzt wird, kann es Interferenzen verursachen, die sich nachteilig auf den Funkverkehr auswirken.

Es gibt jedoch auch keine Garantie, dass es bei einer konkreten Installation nicht zu Interferenzen kommt. Falls dieses Gerät den Radio- oder Fernsehempfang stört, was durch Aus- und Einschalten des Geräts festgestellt werden kann, werden folgende Maßnahmen zur Behebung der Störung empfohlen:

- Drehen Sie die Empfangsantenne in eine andere Position oder stellen Sie sie an einem anderen Platz auf.
- Vergrößern Sie den Abstand zwischen dem Gerät und dem Empfänger.
- Schließen Sie das Gerät an eine Steckdose an, die Teil eines anderen Stromkreises ist als die Steckdose, an die der Empfänger angeschlossen ist.
- Wänden Sie sich an den Verkäufer oder einen erfahrenen Funkund Fernsehtechniker.

## **INHALTSVERZEICHNIS**

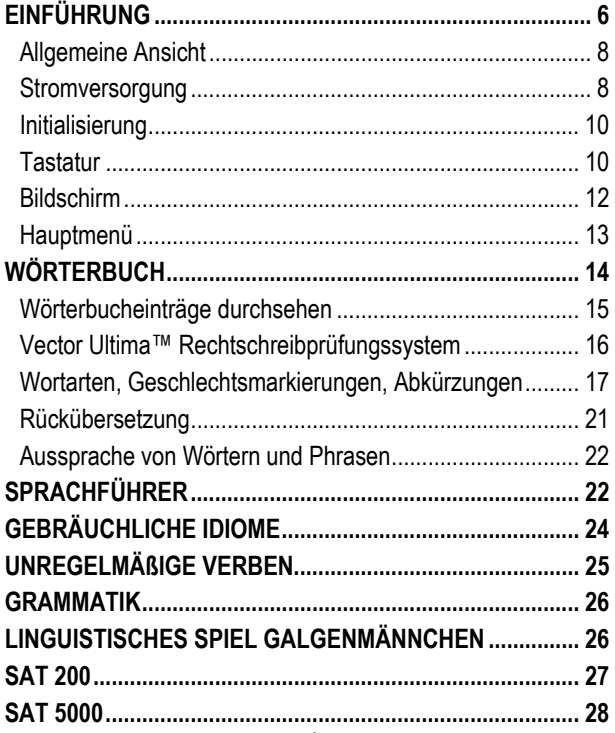

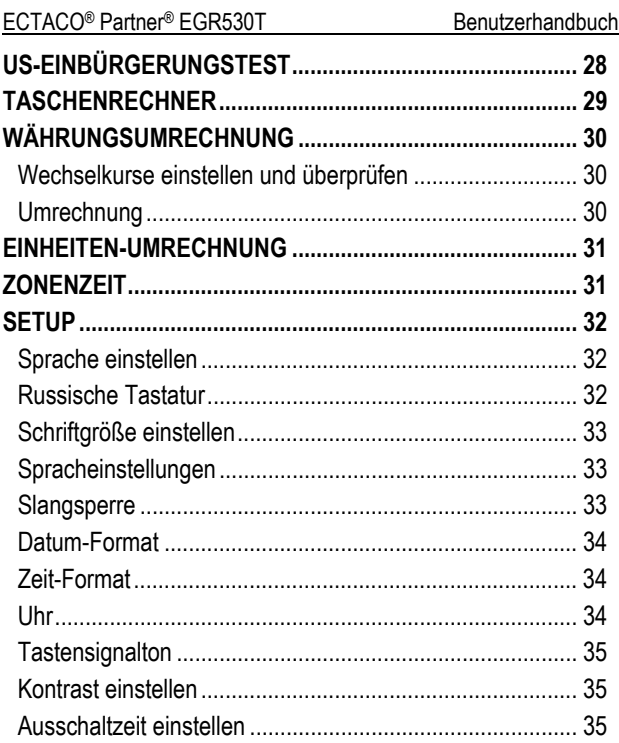

# **EINFÜHRUNG**

<span id="page-5-0"></span>Herzlichen Glückwunsch zum Kauf Ihres ECTACO® Partner® EGR530T! Dieses Produkt ist ein Ergebnis der gemeinsamen Bemühungen von Linguisten, Ingenieuren und Programmierern der ECTACO, Inc., und stellt die letzte Generation der fortschrittlichsten linguistischen Systemen, die jemals hergestellt wurden, dar.

ECTACO® Partner® EGR530T hat folgende Funktionen:

- ❖ Englisch⇔deutsch⇔russisches Wörterbuch mit einem Wortschatz von über 650.000 Wörtern, einschließlich Fachausdrücke aus der Medizin, Technik, Jura, Kommerz, sowie Slangwörter, meist geläufige Idiome und Redewendungen
- Über 21.000 gebräuchliche Phrasen im englisch⇔deutsch⇔russischen Sprachführer
- Auf TTS-Technologie (Text-to-Speech) basierte Sprachfunktion
- Sofortrückübersetzung
- Suchfunktion
- Rechtschreibprüfsystem Vector Ultima™
- Phonetische Transkription
- Englische und deutsche unregelmäßige Verben
- Über 200 gebräuchliche amerikanische und deutsche Redewendungen
- ❖ SAT 200 und SAT 5000 Wortschatz-Listen
- Wortspiel Galgenmännchen

- Maßeinheiten- und Währungsumrechnung
- Zonenzeit
- Handbuch der englischen und deutschen Grammatik
- US-Einbürgerungstest
- Taschenrechner
- Slangsperre
- Drei Schriftgrößen
- Mini-USB-Schnittstelle für externe Stromversorgung
- ❖ Kopfhörer-Buchse
- $\checkmark$  Da der Hersteller ständig an der Verbesserung der Qualität und des Funktionalität der Produktreihe ECTACO® Partner® weiterarbeitet, können sich die technischen Daten des Gerätes von den in der vorliegenden Anleitung beschriebenen etwas unterscheiden.

### <span id="page-7-0"></span>*Allgemeine Ansicht*

Die allgemeine Ansicht und die wichtigsten Merkmale des ECTACO® Partner® EGR530T sind unten abgebildet.

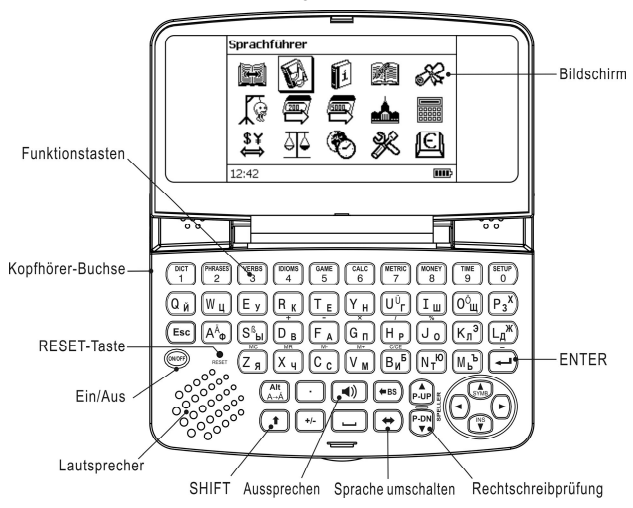

### *Stromversorgung*

Das Gerät wird mit zwei AAA (LR03) Batterien betrieben.

### **Austausch der Batterien**

• Überzeugen Sie sich, dass das Gerät ausgeschaltet ist. Drücken Sie die *EIN-/AUS*-Taste, um das Gerät auszuschalten.

- $\checkmark$  Es ist verboten, die Batterien beim eingeschalteten Gerät zu entfernen. Das kann schwere Schäden am Gerät verursachen. Falls das Gerät sich nicht ausschalten lässt, drücken Sie die *Reset*-Taste auf der linken Seite der Tastatur (unter der *A*-Taste) und starten Sie das System neu.
- Nehmen Sie die Batteriefachabdeckung ab, indem Sie sie vom Gerät nach außen schieben.
- Nehmen Sie die verbrauchten Batterien heraus und ersetzen Sie sie durch neue. Verbrauchte und neue Batterien nicht gemeinsam betreiben.
- $\sqrt{2}$ um Austausch von Batterien ohne Risiko eines Datenverlustes im RAM haben Sie nur eine Minute zur Verfügung. **Beim Batteriewechsel die Grenze von einer Minute nicht überschreiten!** Weder der Hersteller noch Ihr Händler haften für den Verlust von Benutzerdaten.
- Achten Sie darauf, die Batterien entsprechend den Polaritätssymbolen (+ -) in das Batteriefach einzulegen.
- Schließen Sie das Batterienfach wieder mit dem Deckel. Überzeugen Sie sich, dass der Deckel richtig aufgesetzt wurde.

ECTACO® Partner® EGR530T ist mit einer Mini-USB-Schnittstelle für externe Stromversorgung ausgestattet.

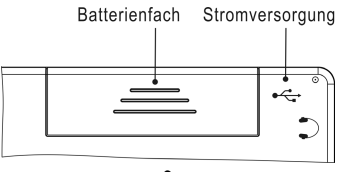

<span id="page-9-0"></span> $\checkmark$  Der Gebrauch eines unpassenden Stromversorgungsgerätes kann Ihr Gerät beschädigen und führt zum Verlust der Garantie. Verwenden Sie ausschließlich Originalzubehör von ECTACO, Inc.

## *Initialisierung*

Die Initialisierung wird gestartet:

- y Wenn der ECTACO® Partner® EGR530T zum ersten Mal eingeschaltet wird;
- y Nach einem Neustart des Systems mit der *Reset*-Taste.
- 9 Die *Reset*-Taste befindet sich auf der linken Seite der Tastatur (unter der *A*-Taste). Sie können diese Taste mit einem dünnen Gegenstand wie z.B. einer Büroklammer drücken. Verwenden Sie jedoch nie eine Nadel oder Stecknadel für diesen Zweck, da scharfe Gegenstände das Gerät beschädigen können.
- Wenn Sie die Meldung *System initialisieren? (y/n)* sehen, drücken Sie die Taste *N*, um die Initialisierung abzubrechen.
- 9 Die Systemmeldung *System initialized!* bedeutet, dass die Initialisierung abgeschlossen wurde und die Fabrikeinstellungen wiederhergestellt wurden.

## *Tastatur*

Die amerikanische Standard-Tastatur QWERTY erlaubt Ihnen, ein beliebiges Wort in Sekundenschnelle einzugeben (das russische und deutsche Layouts sind ebenfalls verfügbar).

• Geben Sie die gewünschten Symbole von der Tastatur ein, indem Sie die entsprechenden Tasten drücken.

 $\checkmark$  Im Unterschied zu PC-Tastaturen braucht eine Taste (z.B. SHIFT) nicht gedrückt gehalten werden, während eine andere gedrückt wird. Es genügt, sie einmal zu drücken und loszulassen.

Die verfügbaren nationalen Symbole hängen vom gewählten Tastaturlayout ab.

### **Kontroll- und Bearbeitungstasten**

l

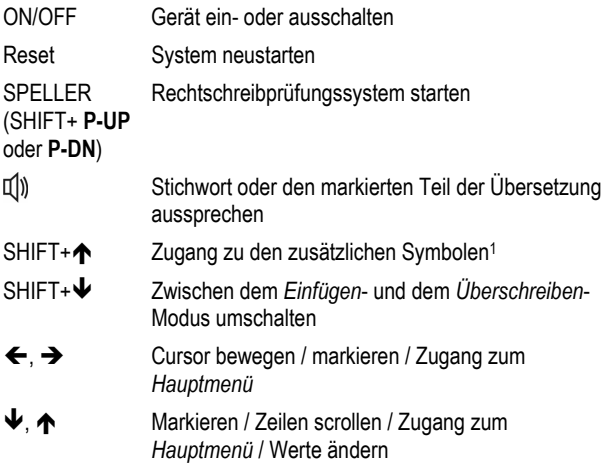

<sup>1</sup> Benutzen Sie  $\leftarrow, \rightarrow, \leftarrow, \leftarrow,$  um das gewünschte Symbol zu wählen und drücken Sie danach ENTER. Drücken Sie ESC, um zur Eingabezeile zurückzukehren.

<span id="page-11-0"></span>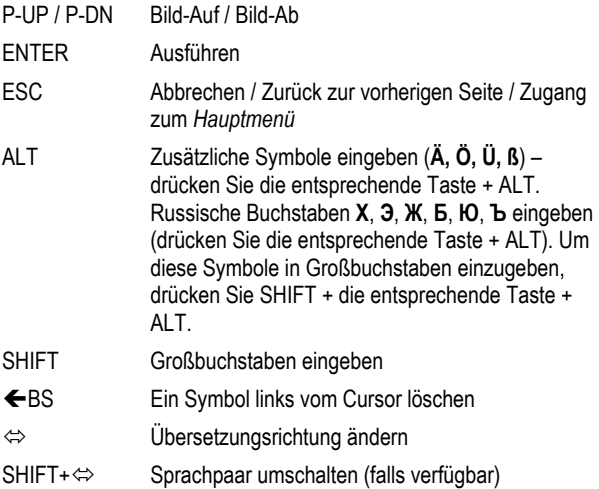

Andere Funktionstasten öffnen Funktionen oder Anwendungen, die über den entsprechenden Tasten gekennzeichnet sind (es soll SHIFT+Funktionstaste gedrückt werden, z.B. SHIFT+DICT).

## *Bildschirm*

ECTACO® Partner® EGR530T hat einen hochauflösenden Bildschirm (255x160 Pixel).

Die Indikationszeile befindet sich im unteren Teil des Bildschirms und zeigt folgende Indikatoren:

<span id="page-12-0"></span>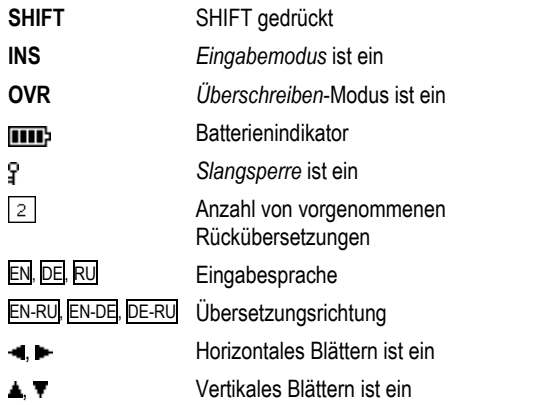

### *Hauptmenü*

Das *Hauptmenü* des ECTACO® Partner® EGR530T besteht aus 15 Funktionssymbolen, die den Zugang zu den Wörterbuchfunktionen visuell organisieren.

Das *Hauptmenü* erscheint nach dem Einschalten des Gerätes und/oder nach dem Schließen der aktiven Anwendung.

- Sie können die Symbolmarkierung mit den Tasten  $\blacklozenge$ ,  $\blacklozenge$  oder  $\blacklozenge$ ,  $\rightarrow$  bewegen.
- Die Taste ENTER öffnet den Funktionsbereich, dessen Funktionssymbol markiert ist.

<span id="page-13-0"></span>Die Symbole des *Hauptmenüs* stellen folgende Funktionsbereiche dar:

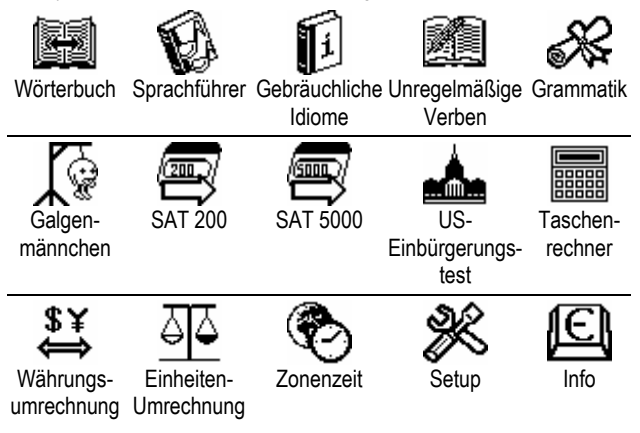

## **WÖRTERBUCH**

Der Funktionsbereich Wörterbuch enthält englisch⇔deutsches, englisch⇔russisches und deutsch⇔russisches bidirektionale Wörterbücher. Die Aussprache von englischen Wörtern ist im Wörterbuch durch das Internationale Phonetische Alphabet (IPA) gekennzeichnet.

- Drücken Sie SHIFT+DICT, wenn Sie das *Wörterbuch* öffnen möchten.
- Benutzen Sie die Taste  $\Leftrightarrow$ , um die Übersetzungsrichtung zu ändern.

<span id="page-14-0"></span>Um das Sprachpaar zu ändern, drücken Sie SHIFT+ $\Leftrightarrow$ .

### *Wörterbucheinträge durchsehen*

• Um ein Wort zu übersetzen, geben Sie es von der Tastatur ein.

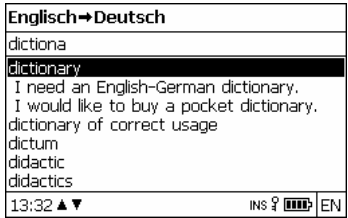

- Sobald das gewünschte Wort markiert wird, drücken Sie ENTER, um seine Übersetzung(en) zu sehen.
- $\checkmark$  Sie können sich die Aussprache eines beliebigen Wortes oder Phrase im *Wörterbuch* anhören – markieren Sie es einfach mit einer der Tasten  $\leftarrow, \rightarrow, \leftarrow, \leftarrow$ , und drücken Sie dann  $\left[\left(\begin{matrix} 1\\ 1\end{matrix}\right)\right]$ . Benutzen Sie:
	- $\cdot \blacktriangleright$ ,  $\blacklozenge$  um die Übersetzungen zu blättern
	- y P-UP, P-DN, um die benachbarten Einträge zu blättern.
- Drücken Sie ESC oder eine beliebige Buchstabentaste, um zur Eingabezeile zurückzukehren und ein anderes Wort in demselben Wörterbuch zu übersetzen.

### <span id="page-15-0"></span>*Vector Ultima™ Rechtschreibprüfungssystem*

Das mehrsprachige Rechtschreibprüfungssystem *Vector Ultima*™ ist sehr hilfreich, wenn Sie nicht sicher sind, wie man ein Wort richtig schreiben soll.

- Tippen Sie das Wort so ein, wie es sich anhört. Z.B. tippen Sie "foll" anstatt "fall" ein.
- Drücken Sie SHIFT+SPELLER (SHIFT und eine der Tasten P-UP / P-DN).

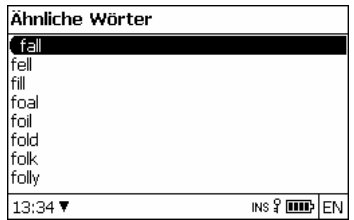

- Wählen Sie das gewünschte Wort und drücken Sie danach ENTER.
- $\checkmark$  Ist das Rechtschreibprüfungssystem nicht imstande, ein Alternativwort vorzuschlagen, erscheint die Meldung *Keine Vorschläge*.

### <span id="page-16-0"></span>*Wortarten, Geschlechtsmarkierungen, Abkürzungen*

Alle Übersetzungen eines Stichwortes sind mit Abkürzungen ihrer Wortarten markiert.

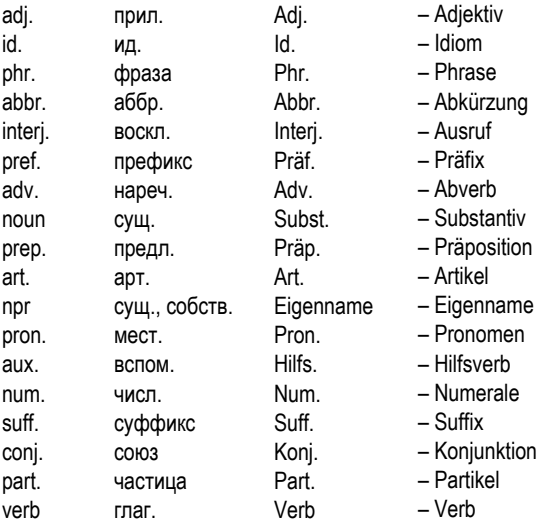

Substantive können Geschlechts- und Zahlmarkierungen haben:

F ж.р. – Femininum M м.р. – Maskulinum

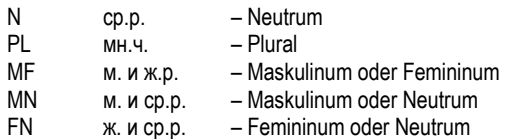

Bestimmte Wörter oder Ausdrücke sind mit Abkürzungen in Klammern versehen, um ihre stilistische Zugehörigkeit zu kennzeichnen.

#### **Englische Abkürzungen:**

Brit. – britisch colloq. – umgangssprachlich comp. – EDV dial. – Dialekt Fr. – französisch hist. – Geschichte

#### **Russische Abkürzungen:**

авиа – Luftfahrt авт. – Transport амер. – amerikanisch анат. – Anatomie араб. – arabisch арифм. – Arithmetik арх. – archaisch археол. – Archäologie архит. – Architektur астр. – Astronomie библ. – biblisch

med. – Medizin mil. sl. – Militärfachwort obs. – veraltet poet. – poetisch Scot. – schottisch sl. – Slang

мин. – Mineralogie миф. – Mythologie мор. – Seefahrt муз. – Musik неценз. – obszön опт. – Optik охот. – Jagd перен. – im übertragenen Sinn полигр. – Polygraphie полит. – Politik поэт. – poetisch

биол. – Biologie биохим. – Biochemie бот. – Botanik брит. – britisch бухг. – Buchhaltung вет. – Veterinärmedizin воен. – Militärfachwort вулг. – vulgär вчт. – EDV геогр. – Geografie геол. – Geologie геом. – Geometrie горн. – Bergbau грам. – Grammatik греч. – griechisch груб. – vulgär детск. – Kindersprache др.-греч. – altgriechisch др.-рим. – altrömisch ж.-д. – Eisenbahn зоол. – Zoologie инд. – Hindi ирон. – ironisch иск. – Kunst ист. – geschichtlich карт. – Kartenspiel кино – Kino книжн. – literarisch кож. – Gerberei

презр. – verächtlich пренебр. – derogatorisch прост. – umgangssprachlich психол. – Psychologie радио – Radio разг. – umgangssprachlich рел. – Religion римск. – römisch ритор. – rhetorisch с.-х. – Landwirtschaft санскр. – Sanskrit сл. – Slang собир. – Sammelbegriff спец. – Fachwort стих. – Gedichtsfassung стомат. – Stomatologie стр. – Baugewerbe театр. – Theater текст. – Textilindustrie тех. – technisch типогр. – Polygraphie уст. – veraltet фарм. – Pharmazie фехт. – Fechtkunst фиг. – im übertragenen Sinn физ. – Physik физиол. – Physiologie филос. – Philosophie фин. – Finanzen

комм. – Handel комп. – EDV косм. – Raumfahrt кул. – Kochen лат. – Latein лингв. – Linguistik лит. – Literatur лыжн. – Skifahrt мат. – Mathematik мед. – Medizin метал. – Metallurgie метео – Meteorologie мех. – Mechanik

#### **Deutsche Abkürzungen:**

Anat. – Anatomie Archit. – Architektur Astr. – Astronomie Aut. – Transport Bot. – Botanik Comp. – EDV Dial. – Dialekt El. – Elektronik Fig. – im übertragenen Sinn Gram. – Grammatik Jur. – Jura Kinderspr. – Kindersprache Lit. – Literatur

фон. – Phonetik фот. – Photographie фр. – französisch хим. – Chemie церк. – kirchlich шахм. – Schachspiel шотл. – schottisch шутл. – scherzhaft эк. – Wirtschaft эл. – Elektrizität энт. – Entomologie юж.-аф. – südafrikanisch юр. – Jura яп. – japanisch

Naut. – Seefahrt Phon. – Phonetik Phys. – Physik Poet. – poetisch Pol. – Politik Psych. – Psychologie RAD., TV – Rundfunk, Fernsehen Rel. – Religion Scherzh. – scherzhaft Schulw. – Ausbildung Sl. – Slang Spiel. – Spiel

<span id="page-20-0"></span>Math. – Mathematik Med. – Medizin Metal. – Metallurgie Militär. – Militärfachwort Mus. – Musik

Statist. – Statistik Tanz. – Tanzen Techn. – technisch Umg. – Handel Vet. – Veterinärmedizin Zool. – Zoologie

## *Rückübersetzung*

Der ECTACO® Partner® EGR530T verfügt über eine *Sofortrückübersetzungsfunktion*, womit die schnelle Rückübersetzung von allen Stichwörtern und Phrasen im *Wörterbuch* ermöglicht wird.

Markieren Sie mit einer der Pfeiltasten  $\leftarrow$ .  $\rightarrow$  das Wort oder die Phrase Ihrer Wahl zur Rückübersetzung.

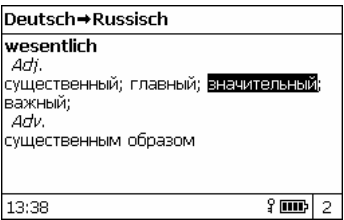

• Drücken Sie ENTER, um ihre Rückübersetzung zu sehen.

Sie können bis zu zehn Rückübersetzungen hintereinander machen (ohne jeweils Fenster zu schließen). Die Anzahl der Rückübersetzungen, die Sie hintereinander vorgenommen haben, wird im unteren Teil des Bildschirms gezeigt.

<span id="page-21-0"></span>Benutzen Sie:

- y ESC, um die Fenster der *Rückübersetzung* zu schließen2;
- SHIFT+DICT oder beliebige Buchstabentaste, um zur Eingabezeile zurückzukehren.

## *Aussprache von Wörtern und Phrasen*

Eine der attraktivsten Möglichkeiten des ECTACO® Partner® EGR530T ist die Technologie der Sprachsynthese für englische, deutsche und russische Wörter und Phrasen – TTS (text-to-speech).

- Markieren Sie ein Wort oder Phrase mithilfe von  $\leftarrow \rightarrow \leftarrow \leftarrow \leftarrow$
- Drücken Sie  $\mathbb{Q}$

# **SPRACHFÜHRER**

Der Sprachführer enthält über 21.000 Phrasen im Englischen, Deutschen und Russischen. Die Phrasen sind in 15 Konversationsthemengebiete unterteilt.

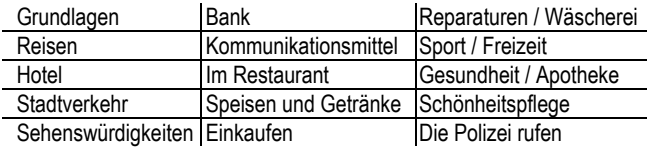

Alle Themen enthalten eine Reihe von Unterthemen.

l 2 Die Fenster werden in der umgekehrten Reihenfolge geschlossen.

- Drücken Sie SHIFT+PHRASES, um den *Sprachführer* zu öffnen.
- $\checkmark$  In der Themenliste können Sie die Ausgangssprache ändern. indem Sie die Taste  $\Leftrightarrow$  drücken.
- Wählen Sie ein Thema. Drücken Sie ENTER, um seine Unterthemen zu sehen.
- $\checkmark$  Sie können sich die Aussprache jeder Themen- oder Unterthemenbezeichnung anhören – markieren Sie sie einfach und drücken Sie dann  $\mathbb{I}$ )
- Wählen Sie ein Unterthema. Drücken Sie ENTER, um die Phrasen zu sehen.

Während Sie sich im Sprachführer befinden, können Sie:

- die Tasten P-UP / P-DN verwenden, um die Phrasenliste zu blättern;
- sich die Aussprache einer Phrase oder ihrer Übersetzung anzuhören, indem Sie die gewünschte Phrase (oder Ubersetzung) mithilfe von  $\leftarrow$ ,  $\rightarrow$  markieren und danach  $\Psi$ drücken;
- $\bullet$  die Zielsprache ändern, indem Sie die Taste  $\Leftrightarrow$  drücken.
- Wenn Sie in der Themenliste sind, drücken Sie SHIFT+ $\Leftrightarrow$  oder SHIFT+ $\leftarrow$ .  $\rightarrow$ . um den gewünschten Ansicht-Modus zu wählen: *Wörter* oder *Phrasen*.

Im *Wörter*-Modus zeigt die Anwendung nützliche Wörter und Redewendungen, die zum aktiven Thema gehören (falls verfügbar).

<span id="page-23-0"></span>Im *Phrasen*-Modus zeigt die Anwendung ganze Sätze, manche von denen veränderbare Teile enthalten. Diese sind unterstrichen.

Markieren Sie das gewünschte veränderbare Teil mithilfe von  $\leftarrow$ ,  $\rightarrow$  und drücken Sie dann ENTER.

Wenn Sie sich z.B. die Phrase *How frequent are the flights?* ansehen, können Sie *the flights* markieren und es zu *the trains* verändern.

• Danach drücken Sie ENTER, um Ihre Wahl zu bestätigen.

# **GEBRÄUCHLICHE IDIOME**

Über 200 geläufige amerikanische und deutsche Idiome mit ihren Äquivalenten oder Übersetzungen sind im Abschnitt *Gebräuchliche Idiome* aufgeführt.

- Drücken Sie SHIFT+IDIOMS, wenn Sie die *Gebräuchlichen Idiome* benutzen möchten.
- Um zwischen den englischen und deutschen Idiomen zu schalten, drücken Sie die Taste  $\Leftrightarrow$ .
- Tippen Sie den ersten Buchstaben des gewünschten Idioms ein und blättern Sie die Liste, um es zu finden.
- Drücken Sie ENTER.
- Um sich die Aussprache eines Idioms oder ihrer Übersetzung(en) anzuhören, markieren Sie das gewünschte Idiom (oder Übersetzung) mithilfe von  $\leftarrow$ ,  $\rightarrow$ , und drücken Sie dann  $\mathbb{I}^{(1)}$ .
- Verwenden Sie die Tasten P-UP / P-DN, um die Eintragsliste zu blättern.

<span id="page-24-0"></span>Drücken Sie  $\Leftrightarrow$ , um die Zielsprache zu ändern.

## **UNREGELMÄßIGE VERBEN**

Alle häufig verwendeten englischen und deutschen unregelmäßigen Verben sind mit ihren Präteritum- und Partizipformen in der Anwendung *Unregelmäßige Verben* in alphabetischer Reihenfolge gespeichert.

- Drücken Sie SHIFT+VERBS, um die *Unregelmäßigen Verben* zu öffnen.
- Um zwischen den englischen und deutschen Verben zu schalten, drücken Sie die Taste ⇔.
- Tippen Sie den ersten Buchstaben des gewünschten Verbs ein und blättern Sie die Liste, um es zu finden.
- Drücken Sie ENTER.
- Um sich die Aussprache einer Verbform oder Übersetzung(en) anzuhören, markieren Sie das gewünschte Wort mithilfe von  $\leftarrow$ ,

 $\rightarrow$ , und drücken Sie dann  $\overline{10}$ .

- Verwenden Sie die Tasten P-UP / P-DN, um die Eintragsliste zu blättern.
- Drücken Sie  $\Leftrightarrow$ . um die Zielsprache zu ändern.

## **GRAMMATIK**

<span id="page-25-0"></span>ECTACO® Partner® EGR530T enthält das *Handbuch der englischen Grammatik* im Englischen, Deutschen und Russischen, sowie das *Handbuch der deutschen Grammatik* im Englischen.

Der Inhalt des *Grammatik*-Handbuchs hängt von der gewählten Interface-Sprache ab.

- Ändern Sie die Interface-Sprache, falls erforderlich (siehe Seite 33).
- Öffnen Sie die *Grammatik*.
- Sie können zwischen der englischen und der deutschen Grammatik umschalten, indem Sie die Taste  $\Leftrightarrow$  drücken.

Die *Grammatik* enthält ein hierarchisches Menü aus drei Ebenen. Sie können zur dritten Ebene des Menüs gelangen, indem Sie Themen aus dem Menü nacheinander wählen.

## **LINGUISTISCHES SPIEL GALGENMÄNNCHEN**

Der ECTACO® Partner® EGR530T enthält ein Wörterspiel *Galgenmännchen*, das zur Verbesserung Ihrer Fähigkeiten in der Rechtschreibung und zur Erweiterung Ihres Wortschatzes dient.

• Drücken Sie SHIFT+GAME, um das *Galgenmännchen*-Spiel zu starten.

- <span id="page-26-0"></span>Wählen Sie die Sprache für das Spiel mithilfe von  $\Leftrightarrow$ . Um das Sprachpaar zu ändern, drücken Sie SHIFT+⇔.
- Versuchen Sie, die Buchstaben des Wortes zu erraten, bevor das Bild abgeschlossen wird, indem Sie die Buchstabentasten auf der Tastatur drücken.
- Während des Spiels können Sie ENTER drücken, um die Übersetzung des zu erratenden Wortes zu sehen. Dies wird als ein Versuch angerechnet. Um die Übersetzung zu verstecken, drücken Sie ESC.
- Drücken Sie  $\mathbb{I}^{(1)}$ , um das versteckte Wort zu hören (wird als ein Versuch angerechnet).

Am Ende des Spiels wird das versteckte Wort und seine Übersetzung(en) gezeigt.

## **SAT 200**

Diese Anwendung enthält zweihundert englische Stichwörter mit ihren Transkriptionen und Erläuterungen aus dem SAT-Wortschatz. Sie enthält auch 270 deutsche Stichwörter mit ihren Erläuterungen. Für die deutschen Substantive ist das Geschlecht durch den bestimmten Artikel angegeben (*der*, *die* oder *das*); die Endungen für Genitiv Singular und Nominativ Plural sind ebenfalls angegeben.

- Öffnen Sie die Anwendung *SAT 200*.
- Um zwischen den englischen und deutschen Wortschatz-Listen zu schalten, drücken Sie die Taste  $\Leftrightarrow$ .

- <span id="page-27-0"></span>• Um sich die Transkription und Erläuterung eines Wortes anzusehen, fangen Sie einfach an, das Wort in der Eingabezeile einzutippen, und dann wählen Sie den gewünschten Eintrag, wenn er in der Liste erscheint.
- Drücken Sie ENTER.
- Um sich die Aussprache eines Stichwortes oder einer Erläuterung anzuhören, markieren Sie sie mithilfe von  $\leftarrow$ ,  $\rightarrow$ , und drücken  $\sin$  danach  $\left[\left[\right]\right]$

## **SAT 5000**

Diese Anwendung enthält 5.000 englische Stichwörter mit ihren Transkriptionen und Erläuterungen aus dem SAT-Wortschatz.

• Öffnen Sie die Anwendung *SAT 5000*.

All Funktionen und Tasten in der Anwendung *SAT 5000* funktionieren auf dieselbe Weise, wie in der Anwendung *SAT 200*.

# **US-EINBÜRGERUNGSTEST**

Dies ist die ultimative sprechende Anleitung für die Vorbereitung zum US-Einbürgerungstest.

- Öffnen Sie die Anwendung *US-Einbürgerungstest*.
- Um die Aussprache des Kapiteltitels zu hören, markieren Sie ihn und drücken Sie danach  $\mathbb{I}$

- <span id="page-28-0"></span>Wählen Sie das gewünschte Kapitel mithilfe von  $\blacklozenge$  oder  $\blacklozenge$ . Drücken Sie ENTER.
- Verwenden Sie die Tasten P-UP / P-DN, um zwischen den Fragen des aktiven Kapitels zu schalten.
- Um die Antwort anzuzeigen oder zu verstecken, drücken Sie ENTER.
- $\checkmark$  Für manche Fragen gibt es keine Antworten, z.B. sind es Fragen über die Namen der gegenwärtigen Regierungsbeamten.
- Um sich die Aussprache einer Frage oder einer Antwort anzuhören, markieren Sie sie mithilfe von  $\leftarrow$ ,  $\rightarrow$ , und drücken  $S$ ie danach  $\overline{\mathfrak{A}}$

## **TASCHENRECHNER**

ECTACO® Partner® EGR530T enthält einen Standardtaschenrechner mit Speicherfunktionen. Der Bildschirm kann bis zu 14 Stellen abbilden.

• Drücken Sie SHIFT+CALC, um den *Taschenrechner* zu starten.

Im *Taschenrechner*-Modus ist es nicht notwendig, die SHIFT-Taste herunterzuhalten, um die Zahlen und Rechenoperationen einzugeben. Verwenden Sie diese Anwendung wie einen gewöhnlichen Taschenrechner.

# **WÄHRUNGSUMRECHNUNG**

<span id="page-29-0"></span>Die *Währungsumrechnung* ermöglicht es, die Geldbeträge in zwölf voreingetragenen und drei vom Benutzer definierten Währungen sofort umzurechnen.

• Drücken Sie SHIFT+MONEY, um die *Währungsumrechnung* zu öffnen.

### *Wechselkurse einstellen und überprüfen*

- Wählen Sie *Währungskurs eingeben*, um die Währungsbezeichnungen und -kurse einzugeben.
- Verwenden Sie  $\leftarrow$  und  $\rightarrow$ , um zwischen Bezeichnungen und Kursen zu schalten.
- Geben Sie einen Währungskurs im Bezug zur Basiswährung ein. Der Kurs der Basiswährung soll immer 1 betragen.
- Um Symbole vor der Einfügestelle zu löschen, benutzen Sie die Taste  $\leftarrow$  BS.
- Um einen Währungskurs von 1,0 zu wählen, markieren Sie die Währung und drücken Sie danach *C/CE*.

### *Umrechnung*

- Öffnen Sie den Funktionsbereich *Berechnung*.
- Wählen Sie eine Währung und geben Sie einen Betrag ein.

Während Sie einen neuen Betrag eingeben, wird die Umrechnung vollendet.

## **EINHEITEN-UMRECHNUNG**

<span id="page-30-0"></span>Mit dem ECTACO® Partner® EGR530T ist es einfach, Umrechnung von Maßeinheiten aus dem britisch-amerikanischen System in das in Europa übliche metrische System und wieder zurück vorzunehmen. Sie können auch Einheiten innerhalb jedes Systems umrechnen.

- Drücken Sie SHIFT+METRIC, um die *Einheiten-Umrechnung* zu öffnen.
- Wählen Sie einen Satz der Maßeinheiten mit den Tasten  $\blacklozenge$ ,  $\blacklozenge$ . Drücken Sie ENTER.
- Geben Sie ein Wert ein.

## **ZONENZEIT**

Mit der Funktion *Zonenzeit* können Sie sich die Zeit in der ganzen Welt ansehen.

• Drücken Sie SHIFT+TIME, um den Funktionsbereich *Zonenzeit* zu öffnen.

Sie werden den Namen der gewählten Stadt und des Landes sehen, das Datum, den Wochentag und die laufende Zeit in dieser Stadt.

- Sie können auch die gewünschte Stadt schnell finden, indem Sie den Anfangsbuchstaben ihres Namens eingeben und dann die Liste mit den Tasten  $\blacklozenge$ ,  $\blacklozenge$  blättern.
- Um eine andere Stadt in demselben Land zu wählen, oder um zu einem anderen Land überzugehen, blättern Sie die alphabetische Liste mit den Tasten SHIFT+→ oder SHIFT+←

<span id="page-31-0"></span>• Sobald Sie die gewünschte Stadt gefunden haben, drücken Sie ENTER, um die Änderungen zu speichern. Das nächste Mal, wenn Sie zur dieser Funktion greifen, wird zuerst die Stadt gezeigt, die Sie gewählt haben.

## **SETUP**

Mithilfe der Optionen des Menüs *Setup* können Sie Ihren ECTACO® Partner® EGR530T entsprechend Ihren Anforderungen einstellen.

• Drücken Sie SHIFT+SETUP, um das Menü *Setup* zu öffnen.

Die meisten Einstellungen können ganz einfach vorgenommen werden. Wenn nicht anders angegeben, wählen Sie ein Untermenü und markieren Sie die gewünschten Optionen mit den Tasten  $\blacklozenge$ .  $\blacklozenge$  oder  $\leftarrow$ ,  $\rightarrow$  (falls verfügbar). Danach drücken Sie ENTER, um Ihre Wahl zu bestätigen.

• Drücken Sie ESC, um zur Untermenüliste zurückzukehren.

## *Sprache einstellen*

Sie können die Interface-Sprache zwischen dem Englischen, Deutschen und Russischen schalten.

## *Russische Tastatur*

Mithilfe dieser Funktion können Sie ein der verfügbaren Tastatur-Layouts für russische Sprache wählen: *Standard*-Layout oder *Fonetik*-Layout. Das *Standard-*Layout erlaubt Ihnen, die russischen Buchstaben in Übereinstimmung mit Tastaturmarkierungen

<span id="page-32-0"></span>einzugeben. Das *Fonetik*-Layout erlaubt Ihnen, die russischen Buchstaben nach ihrem Gleichklang mit englischen Buchstaben einzugeben, z.B. können Sie die Taste *F* drücken, um das russische "Ф" einzugeben.

## *Schriftgröße einstellen*

ECTACO® Partner® EGR530T bietet Ihnen drei Schriftgrößen: *Kleine*, *Mittlere* oder *Große*.

## *Spracheinstellungen*

Im Unterabschnitt *Spracheinstellungen* können Sie die *Lautstärke*, *Sprachfrequenz* und *Sprachgeschwindigkeit* entsprechend Ihrer eigenen Aussprache einstellen.

- Drücken Sie ENTER, um zwischen den Steuerelementen *Lautstärke*, *Sprachfrequenz* und *Sprachgeschwindigkeit* zu schalten.
- Verwenden Sie  $\leftarrow$ ,  $\rightarrow$ , um jeweils die Optionsparameter zu konfigurieren.
- Drücken Sie ENTER, um die Änderungen zu speichern.

## *Slangsperre*

Hier können Sie die Slangwörter und -phrasen, die im *Wörterbuch*  enthalten sind, verstecken. Sie können diese Funktion z.B. brauchen, wenn Ihre Kinder das *Wörterbuch* benutzen. Slangsperre ist bei Voreinstellung ein. Um die *Slangsperre*-Funktion zu deaktivieren, verwenden Sie bitte folgendes Passwort: **showslan**.

<span id="page-33-0"></span>Wenn die *Slangsperre* ein ist, wird der Indikator in der unteren Bildschirmzeile im *Wörterbuch* und im *Galgenmännchen*-Spiel abgebildet.

9 Im *Galgenmännchen*-Spiel wird der -Indikator immer gezeigt, da die Slang-Wörter in diesem Spiel nicht benutzt werden.

## *Datum-Format*

Das Datum-Format "Monat-Tag-Jahr" kann auf "Tag-Monat-Jahr" bzw. auf "Jahr-Monat-Tag" geändert werden.

9 Wenn Sie die *Interface-Sprache* ändern, kann sich auch das *Datum-Format* ändern.

## *Zeit-Format*

Das amerikanische 12-Stunden-Zeit-Format kann auf das 24-Stunden-Format geändert werden.

9 Wenn Sie die *Interface-Sprache* ändern, kann sich auch das *Zeit-Format* ändern.

## *Uhr*

In diesem Funktionsbereich können Sie die gewünschte Stadt wählen und die laufende Zeit einstellen.

Benutzen Sie:

- $\leftrightarrow$   $\leftrightarrow$  oder ENTER, um den Cursor zu bewegen;
- $\blacklozenge$   $\blacklozenge$ ,  $\blacklozenge$  oder die numerischen Tasten, um die entsprechenden Werte zu ändern

- <span id="page-34-0"></span>• Geben Sie das Datum und die laufende Zeit ein.
- Benutzen Sie die Tasten "A" und "P", um dementsprechend AM oder PM zu wählen.
- Wählen Sie die gewünschte Stadt aus.
- $\checkmark$  Sie können auch die gewünschte Stadt schnell finden, indem Sie den Anfangsbuchstaben ihres Namens eingeben und dann die Liste mit den Tasten  $\blacklozenge$ ,  $\blacklozenge$  blättern.
- Drücken Sie ENTER, um die Änderungen zu speichern.

## *Tastensignalton*

Diese Funktion dient dazu, dass ein kurzes Signal jedesmal ertönt, wenn Sie eine Taste auf der Gerätetastatur drücken. Der *Tastensignalton* ist bei Voreinstellung ein.

### *Kontrast einstellen*

Hier kann die voreingestellte Kontrasteinstellung geändert werden.

- Wählen Sie das gewünschte *Kontrastniveau* mit den Tasten ,  $\rightarrow$
- Drücken Sie ENTER.

### *Ausschaltzeit einstellen*

Diese Funktion spart die Batterien, indem sie das Gerät ausschaltet, wenn es eine bestimmte Zeit lang nicht gebraucht wird: *1*, *3* oder *5 Minuten*.